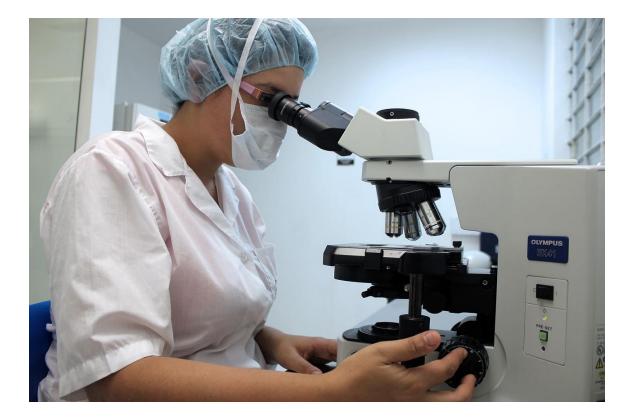

# **TESTING AND DEBUGGING**

**OBJECT ORIENTED PROGRAMMING I** 

Sercan Külcü | Object Oriented Programming I | 10.01.2023

## Contents

| Introduction   | 2 |
|----------------|---|
| Unit Testing   | 3 |
| Debugging      |   |
| Code Profiling | 5 |
| Conclusion     | 6 |

# Introduction

Testing and debugging are essential parts of software development. In Java, there are several tools and techniques available for testing and debugging applications. In this chapter, we will explore the basics of testing and debugging in Java.

# Unit Testing

Unit testing is a process of testing individual units of code, such as classes or methods, to ensure they are functioning correctly. Unit tests are typically automated and run as part of a continuous integration process.

In Java, there are several frameworks available for writing and running unit tests, such as JUnit and TestNG. These frameworks provide a standard way of writing tests and generating reports.

To write a unit test in Java, you need to create a test class that extends the TestCase class (for JUnit) or the TestNG class (for TestNG). In the test class, you can write test methods that test individual units of code.

# Debugging

Debugging is the process of finding and fixing errors in code. In Java, there are several tools available for debugging applications, such as the Java Debugger (jdb) and the Eclipse debugger.

To use the Java Debugger, you need to start your application in debug mode by adding the -Xdebug and -Xrunjdwp options to the Java command line. Once your application is running in debug mode, you can connect to it using the jdb tool and set breakpoints to pause the execution of your code and examine the current state.

The Eclipse debugger provides a more user-friendly interface for debugging Java applications. To use the Eclipse debugger, you need to start your application in debug mode from within Eclipse. Once your application is running in debug mode, you can set breakpoints and examine the current state using the Eclipse debugger interface.

## **Code Profiling**

Code profiling is the process of analyzing the performance of an application to identify bottlenecks and areas for optimization. In Java, there are several tools available for profiling applications, such as the Java VisualVM and the Eclipse Memory Analyzer.

The Java VisualVM provides a graphical interface for profiling Java applications. It allows you to monitor the memory usage, CPU usage, and thread activity of your application in real-time. You can also take snapshots of the current state of your application and analyze the results to identify performance issues.

The Eclipse Memory Analyzer provides a more specialized tool for analyzing memory usage in Java applications. It allows you to analyze heap dumps, which are snapshots of the memory usage of your application. You can use the Eclipse Memory Analyzer to identify memory leaks and other memory-related issues.

# Conclusion

Testing and debugging are essential parts of software development. In Java, there are several tools and techniques available for testing and debugging applications. Unit testing allows you to test individual units of code to ensure they are functioning correctly. Debugging allows you to find and fix errors in your code. Code profiling allows you to analyze the performance of your application to identify bottlenecks and areas for optimization. By using these tools and techniques, you can ensure that your Java applications are of high quality and perform well.